# Sistema de monitoreo y control remoto usando IOT para un regulador de presión

Remote Monitoring and Controlling System for the Pressure Regulator

José Luis Rodríguez Sotelo, Alejandro López Londoño, Carlos Andrés Vega Botero¸ Rubén Darío Flórez Hurtado

*Departamento Electrónica y Automatización, Universidad Autónoma de Manizales, Manizales, Colombia* 

jlrodriguez@autonoma.edu.co alejandro.lopezl@autonoma.edu.co carlos.vegab@autonoma.edu.co

rubenfh@autonoma.edu.co

*Resumen***— La Interconexión de objetos cotidianos con internet (IOT), es ampliamente usado en la ingeniería como en el monitoreo ambiental, ciudades inteligentes, entre otras. En este trabajo se desarrolla un sistema de monitoreo y control remoto de un regulador de presión a través de una herramienta de comunicación IOT, utilizando como plataformas de programación MatLab® y HTML. El sistema de desarrollo para la adquisición y la comunicación corresponde a un Arduino Mega y el Shield de Ethernet respectivamente. Este sistema permite controlar la referencia del regulador de presión y monitorear la información de los transductores de la planta. Entre las ventajas de este tipo de desarrollos es que el servidor es gratuito y el sistema de desarrollo es de bajo costo, además con este tipo de proyectos se puede fortalecer la infraestructura de equipos de laboratorio en el área de ingeniería para poder ser manipulados de forma remota.** 

*Palabras clave— IOT***, sistema de presión, sistemas para monitoreo remoto y control, plataformas de programación.** 

*Abstract***— Internet of things (IoT) is widely used in engineering as an environmental and smart cities monitoring, among others. This study develops a monitoring system and a remote control for a pressure regulator valve through an IoT communication tool. MatLab® and HTML Programming platforms were used. The development system for access and communication is based on Arduino Mega and Ethernet Shield respectively. This system allows to control the reference pressure regulator and to monitor plant transducers information. Among the advantages of such developments are the availability of a free server and a low cost development system; besides, these projects lead to improve infrastructure of laboratories equipment in the engineering field, so they may be remotely handled.** 

*Key Word* **IOT, pressure system, Remote monitoring and control systems (M&C), programming platforms.** 

### I. INTRODUCCIÓN

Los ordenadores actuales y, por tanto, internet son prácticamente dependientes de los seres humanos para recabar información. Una mayoría de los casi 50 petabytes de datos disponibles en internet fueron inicialmente creados por humanos, a base de teclear, presionar un botón, tomar una imagen digital o escanear un código de barras. El problema es que las personas tienen tiempo, atención y precisión limitados. (Ashton, 2009)

Internet de las cosas (IOT) es un concepto que se refiere a la interconexión digital de objetos cotidianos con internet. Alternativamente, Internet de las cosas es el punto en el tiempo en el que se conectarían a internet más "cosas u objetos" que personas.

Actualmente existen diferentes plataformas virtuales que permiten una interacción entre el usuario y los sistemas de desarrollo a través de servicios gratuitos o pre pagados para diferentes tipos de aplicaciones, una de ellas es Adafruit (adafruit, 2016) que a pesar de ser una herramienta muy útil, no es tan versátil al momento de establecer una comunicación con dispositivos que se puedan conectar a servidores y dominios públicos, pues aunque permite diseñar los componentes de la interfaz gráfica de control, no cuenta con un campo de programación en el cual los usuarios puedan enviar o recibir valores por medio de sus componentes gráficos ya que es una licencia de comercialización mas no de desarrollo.

Con la plataforma Android Studio (developer, 2016)se pueden desarrollar comunicaciones entre dispositivos, pues cuenta con una amplia gama de posibilidades para lograrlo como la integración con Google Cloud Platform, para el acceso a los diferentes servicios que proporciona Google en la nube, pero debido a que para utilizar este servicio es necesario adquirir un contrato anual o mensual el cual conlleva a unos costos fijos, no se utiliza.

Thingspeak es una plataforma de IOT que permite almacenar y recolectar datos utilizando el protocolo HTTP a través de Internet o a través de una red de área local. También permite la creación de aplicaciones de registro de sensores, aplicaciones de localización de posicionamiento, y una red social con notificaciones de las actualizaciones de estado. Esta plataforma es adecuada para interactuar con programas y paquetes matemáticos como es el caso de MatLab®, con plataformas de hardware como Freescale®, Arduino® y otros dispositivos móviles además su fácil accesibilidad a los datos de intercambio entre la planta y el dispositivo móvil, hacen de esta la opción más viable.

En la institución de educación universitaria se observa la necesidad de que los equipos de los laboratorios puedan ser utilizados de manera remota para que las personas de otros lugares puedan acceder a estos por medio de internet e interactuar con los diferentes sistemas de control. Se puede aplicar en la sociedad académica porque al compartir información en tiempo real se obtiene una retroalimentación de conocimiento y un avance tecnológico fuerte.

Dentro de los laboratorios de ingeniería se encuentran módulos convencionales como el de nivel y de temperatura que podrían ser manejados de manera remota. Entre otros, se encuentra un mecanismo regulador de presión el cual será monitoreado y controlado a través de tecnología IOT. Este regulador cuenta con un acumulador de segundo orden, con su respectivo sistema de control (PLC), sensor de presión, transductor I/P, acumulador y manómetro.

El desarrollo de este proyecto está enfocado en el monitoreo y control remoto de un sistema regulador de presión a través de IOT que puede extenderse a otras plantas de los laboratorios de ingeniería de las universidades.

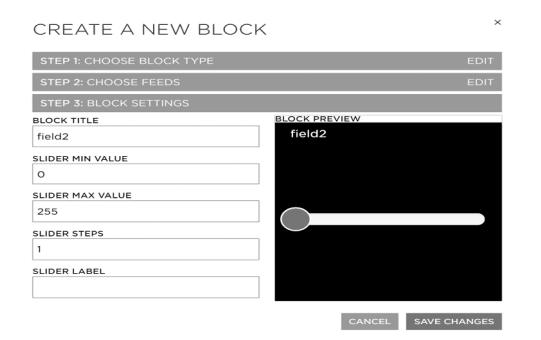

*Figura 1 Slider Adafruit*

### II. MATERIALES Y MÉTODOS

A. Sistema Regulador de Presión

La planta para regulación de presión corresponde a un sistema de segundo orden que consta de:

- Dos acumuladores con capacidad de 200 PSI
- Dos transductores de presión, Viatran de 0 100 PSI, *input*: 10.5 – 36 VDC, *output:* 4 – 20 mA.
- $\triangleright$  Dos indicadores de presión de 0 100 PSI.
- Cinco válvulas manuales para configuración serie - paralelo y simulación de perturbación
- $\triangleright$  Una válvula de control, marca Newell, input: 4 20mA, *output*: 3 – 15 PSI.
- Controlador Lógico Programable (PLC), marca NAIS FP3.

El esquema del sistema se muestra en la Figura 2 y su representación Física en las Figura 3 y 4.

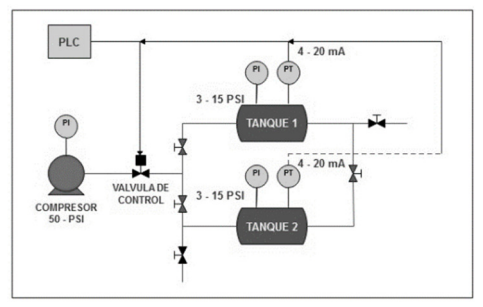

*Figura 2 Esquemático módulo de presión* 

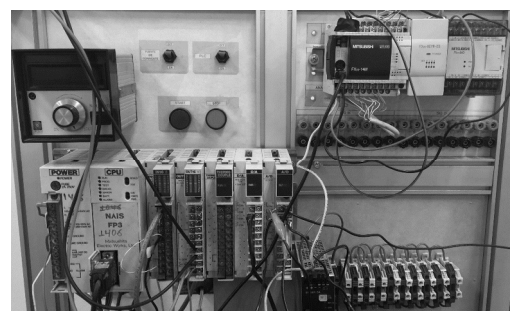

*Figura 3 Modulo de presión laboratorio de control UAM*

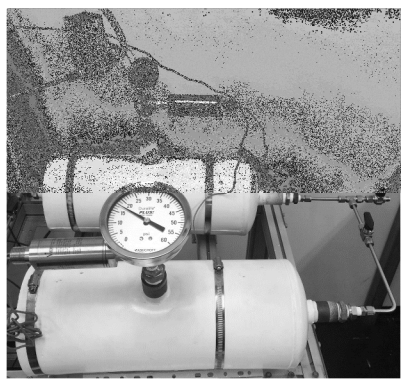

*Figura 4 Tanques de presión* 

La conexión del transductor de presión (Figura 4) va a una entrada del PLC, la cual recibe valores de corriente de 4 - 20 mA.

## B. Sistema de desarrollo

Consta de un sistema de desarrollo Arduino Mega, que está basado en el microcontrolador ATMega2560. Tiene 54 pines de entradas/salidas digitales (14 de las cuales pueden ser utilizadas como salidas PWM), 16 entradas análogas, 4 UARTs (puertos serial por hardware), cristal oscilador de 16Mhz, conexión USB, Jack de alimentación, conector ICSP y botón de reset. (Arduino Mega 2560 R3, s.f.)

Entre otras funciones, el sistema de desarrollo permite enlazar dispositivos que sean compatibles con este, como el Shield de Ethernet, que es un módulo de comunicaciones que puede interactuar con variables de temperatura, flujo, nivel, intercambio de calor o presión, entre otros.

La plataforma de programación de Arduino está basada en lenguaje C. Esta interfaz es estructurada por una persona capacitada en el proceso de diseñar, codificar, depurar y mantener el código fuente de programas computacionales, así como comprender una serie de condiciones, funciones, cálculos matemáticos y librerías dependiendo de su aplicación.

#### C. Sistema de comunicación

Corresponde a una placa denominada Shield de Ethernet, que permite conectarse a internet por medio del chip ethernet Wiznet W5100 (WIZnet Co, 2008). Este circuito integrado provee un agrupamiento de red IP capaz de soportar puertos TCP y UDP. Además de la posibilidad de conectar hasta cuatro sockets simultáneos utilizando la librería *Ethernet.h*  para escribir programas que se conecten a internet.

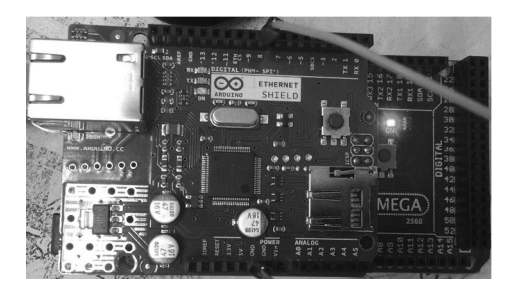

#### *Figura 5 Arduino Mega y Shield Ethernet*

La comunicación remota de la planta de presión es enlazada por el Shield Ethernet y configurada por el sistema de desarrollo, a través de una señal PWM

que es suavizada y convertida a señal DC por medio de un filtro pasabajas.

Esta señal ingresa al conversor Análogo–Digital del PLC por medio de una resistencia que transforma la salida de voltaje a corriente.

#### D. Dominio IOT

El internet de las cosas (IOT) es un concepto que se refiere a la interconexión digital de objetos cotidianos con internet. Alternativamente, Internet de las cosas es el punto en el tiempo en el que se conectarían a internet más "cosas u objetos" que personas. (Connor, 2010)

"**Thingspeak** es un código abierto de Internet de los objetos de aplicación (IO) y la API para almacenar y recuperar datos de las cosas utilizando el HTTP protocolo a través de Internet o a través de una red de área local. Thingspeak permite la creación de aplicaciones de registro de sensor, aplicaciones de localización de seguimiento, y una red social de las cosas con las actualizaciones de estados". (ThingSpeak, 2016)

Las aplicaciones del Internet de las Cosas cubren un amplio espectro de nuestra vida cotidiana. Uno de los campos en el que está empezando a tener y se prevé tendrá gran relevancia, es las sostenibilidad medioambiental.

Como ejemplo, se citan algunos proyectos e iniciativas que se están llevando a cabo en el ámbito de la ciudad, espacios públicos y hogar. En el proyecto PEACOX (peacox, 2014) se monitorizaba la calidad del aire con la idea de promover el uso de rutas alternativas con baja contaminación atmosférica para conductores, ciclistas y transeúntes. Cada vez más proyectos optan por el uso de IOT para gestionar el tráfico de forma más eficiente a través de sensores desplegados en la ciudad. En el campo de los edificios públicos, uno de los objetivos del nuevo programa H2020 (Horizon 2020, 2016) apunta al diseño de sistemas de control de presencia para hacer un uso eficiente de la calefacción y alumbrado por zonificación. Por último en el ámbito del hogar la domótica copa la mayoría de los proyectos de IOT (lavadoras que ajustan su programa al momento del día en que la energía es más barata y proviene de fuentes renovables, termostatos inteligentes que aprenden las preferencias (nest, 2016) y horarios de los habitantes del hogar para realizar un uso eficiente de la calefacción sin perder confort, o electrodomésticos inteligentes que son capaces de aprender la forma y frecuencia en la que son utilizados con el fin de promover un uso eficiente de los mismos (Deusto Tech, 2016).

#### E. Desarrollo del sistema.

En el módulo de presión existente en el laboratorio de control de la Universidad Autónoma de Manizales UAM se puede realizar el monitoreo y control de este a través de comunicación serial desde un computador hacia el módulo PLC; teniendo esto claro, podemos enfocarnos en cómo interactúa MATLAB, internet y el transductor del módulo de presión. Para realizar esta interacción es necesario establecer unos pasos de comunicación los cuales son: a) el transductor con el computador (figura 6), b) el computador con un Arduino mega y el Arduino mega con el servidor de Thingspeak (figura 7 y 8) y c) del servidor de Thingspeak hacia y desde la plataforma MatLab (figura 9).

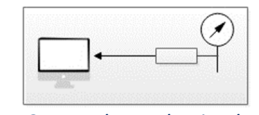

*Figura 6 Transductor hacia el PC*

a) la comunicación desde el computador hacia el módulo de presión se realizó desde un código de programación en lenguaje ladder. En este lenguaje se definieron las variables de entrada respectivas con las conexiones de entradas físicas que van hacia un conversor análogo digital. Se definieron las funciones de lectura que monitorean la información del transductor y las funciones de escritura que realizan control hacia este mismo. La forma como el transductor interpreta los datos de comunicación del PLC es convirtiendo esta información en un valor de corriente y voltaje de 4 - 20 mA y 5 - 10V respectivamente.

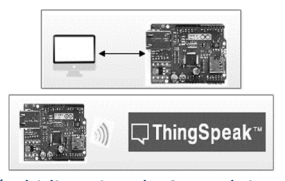

*Figura 7 Comunicación bidireccional PC – Arduino y Arduino - Thingspeak*

b) Se utilizó un sistema de desarrollo Arduino mega 2560 el cual se comunica con el servidor de Thingspeak a través de un Shield de Ethernet. Para la programación del Arduino mega, se realizó una codificación desde una interface del mismo nombre. En esta interface se declararon dos librerías que definen al Arduino mega como cliente y además habilitan la comunicación con el Shield de Ethernet. Luego se declararon los parámetros de configuración de la placa Shield, se definieron los parámetros de comunicación con el Thingspeak, después se pasó a

la etapa de verificación de la información recibida a través de la IP de Thingspeak, se llenó la información recibida en un vector de tres posiciones los cuales se almacenan en unas nuevas variables "a, b, c". Con estas nuevas variables se pretendió diferenciar las unidades, las decenas y las centenas para así poder interpretar un dato entre 0 y 255. Por último se envió este dato a la salida del PWM que está conectado a la entrada del PLC a través de un acople RC que convierte la señal cuadrada en una aproximación de voltaje regulado.

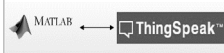

*Figura 7 Comunicación bidireccional Matlab - Thingspeak*

c) Por último, en MatLab se reciben los datos a través de una función de lectura que se conecta a la IP de Thingspeak y la almacena en un vector. MatLab también puede enviar datos a través de una función de escritura a esta misma IP con los datos enteros que se quieren enviar; la diferencia entre la función de lectura y escritura es que van comunicados con dos campos diferentes en el servidor. La de lectura se comunica con el campo de visualización denominado *Field 1* (figura 9) y la de escritura se comunica con el campo de control llamado *Field 2* (figura 10).

 $readChannelID = 97247:$ fieldID1 =  $1$ ; thingSpeakWrite(97247, 'Fields', 2, 'Values', 500, 'WriteKey', '9BLQ8Y7PCAT1KB49'); *Figura 8 Comandos de escritura MatLab* 

Se emplearon dos maneras diferentes para el control del transductor de presión. La primera es con MatLab con una librería de Thingspeak y segundo el control por medio de HTML a través de la plataforma *Dreamweaver*.

En el primer método se utilizó la librería de Thingspeak en la cual se llamó la función de lectura para obtener los datos enviados desde el Arduino. En la línea de código de Matlab de escritura se utilizaron los parámetros: canal de conexión con el servidor de Thingspeak, nombre de identificación (campo), valor del nombre de identificación, tipo de código a enviar, valor a enviar y Api key (llave de acceso pública al servidor) de escritura del servidor.

El canal de conexión almacena la información enviada a este desde aplicaciones o dispositivos. Con las propiedades de configuración se puede crear un nuevo canal para enviar y recibir información hacia y desde éste y se puede configurar como público para compartir información.

Cada canal incluye ocho campos que pueden guardar diferentes variables, además de tres campos para localización de información y una para información de estado.

El valor del nombre de identificación puede ir desde el 1 hasta el 8. El tipo de código a enviar es un valor entero. Este valor de tipo entero puede recibir cualquier número. En este desarrollo se requiere que el valor a enviar desde MatLab sea positivo y no supere 255, que es el número máximo que recibe la salida del PWM del Arduino.

El código de Api key (9BLQ8Y7PCAT1KB49) de Thingspeak, permite habilitar la escritura de información hacia un canal o leer información desde un canal privado.

En el segundo método, HTML, se utilizó una función tipo "Input Type: range", la cual permite establecer el valor mínimo y máximo en un control declarado como slider (Figura 9). Esta función está asociada a una segunda, llamada "showValue" utilizada para mostrar en un cuadro de texto el valor actual del slider.

Una función llamada "button onclick" crea un botón que tiene asociado un comando de java script, al ser presionado este botón se ejecuta una nueva función llamada "abrirVentana" esta contiene la URL del control de Thingspeak "http://api.thingspeak.com/update?api\_key=9BLQ8Y7PCAT1 KB49&field2=255" y automáticamente concatena el valor actual del slider con el valor actual de la URL.

El sistema puede ser controlado desde cualquier parte del mundo debido a que la programación HTML es ejecutada a través de un hosting gratuito http://comdigitaluam.comlu.com/tanques\_de\_presion.html (000webhost, 2016)

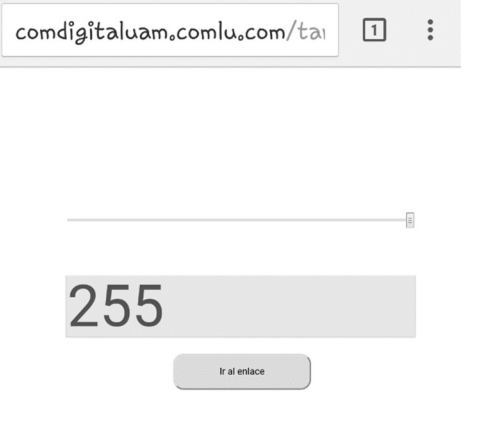

*Figura 9 Interfaz HTML* 

## RESULTADOS Y DISCUSION

En el desarrollo del sistema se pudo obtener dos graficas de visualización (Figura 10) y control (Figura 11) con un tiempo de muestreo de 15s, con el fin de asegurar un flujo constante de la información en el servidor, sin inconvenientes de tráfico. Este muestreo limita el envío de datos a una velocidad mayor, por lo que no es recomendable realizar aplicaciones donde se necesite monitorear variables con cambios rápidos en el tiempo.

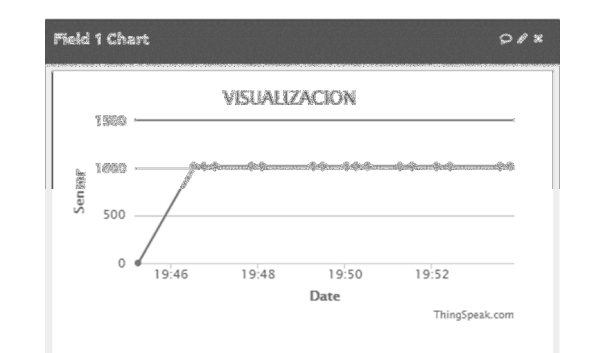

*Figura 10 Campo de visualización lectura ThingSpeak field1*

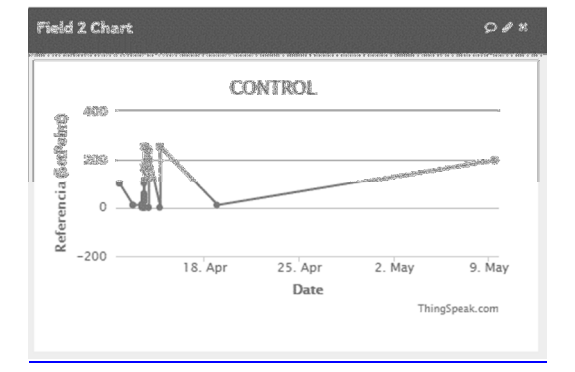

*Figura 11 Campo de visualización de control ThingSpeak field2* 

A medida que se envían datos desde la interfaz de MatLab se pudo observar los cambios que estos generaron en el campo de control del servidor de Thingspeak y este a su vez almacena la información que puede ser nombrada desde Arduino para realizar la manipulación remota de la planta de presión.

El Shield de Ethernet jugó un papel importante en la comunicación entre la placa del Arduino y el servidor de Thinkspeak porque permitió establecer una comunicación bidireccional. La cual permite el intercambio de conocimiento, la evolución tecnológica, el fortalecimiento de ideas y la optimización de nuevos procesos en el desarrollo de la interacción con los dispositivos electrónicos de la actualidad.

Uno de los requerimientos para el envío de datos desde MatLab hacia Thingspeak es tener una versión superior a la r2014b, debido a que sus librerías no son compatibles con versiones anteriores.

El internet de las cosas tiene una gran versatilidad y una amplia gama de posibilidades en el desarrollo de aplicaciones desde el monitoreo de cámaras de vigilancia, hasta el control de los hogares como la domótica y la automatización de las industrias desde cualquier lugar del mundo, esta cambia la forma como las personas interactúan con su entorno.

## **CONCLUSIONES**

- Se desarrolló una comunicación bidireccional entre el servidor de ThingSpeak y la interfaz de MATLAB con el sistema Regulador de Presión, monitoreando los transductores de presión y controlando la referencia del sistema.
- Se implementó un código para el sistema de desarrollo Arduino con la capacidad de enviar datos al servidor de ThingSpeak cada 15 segundos (tasa máxima permitida).
- Se recomienda el uso de MATLAB para el proceso de conexión con el servidor de Thingspeak ya que la plataforma IOT interactúa de forma específica con dicho lenguaje, aumentando así la posibilidad de crear comandos complejos.
- Se monitoreó y controló el módulo de presión desde un dispositivo móvil de forma remota por programación HTML, aunque existen servidores de pago que pueden usarse para este desarrollo, se utilizó un servicio gratuito dado que el alcance es netamente académico.

## **REFERENCIAS**

- [1]. *000webhost*. (09 de Mayo de 2016). Obtenido de https://www.000webhost.com/.
- [2]. (22 de 03 de 2016). Obtenido de ThingSpeak: https://en.wikipedia.org/wiki/ThingSpeak
- [3]. adafruit. (26 de abril de 2016). *adafruit*. Obtenido de https://www.adafruit.com/
- [4]. Anonimo. (19 de Julio de 1982). *Revista Semana*. Obtenido de http://www.semana.com/especiales/articulo/hi storia-de-un-imperio/425-3
- [5]. *Arduino Mega 2560 R3*. (s.f.). Obtenido de http://arduino.cl/arduino-mega-2560/
- [6]. Ashton. (2009). Esa cosa del "Internet de las cosas". *RFID*.
- [7]. Connor, M. (2010). Sensors empower the "Internet of Things". *edn*, 32-38.
- [8]. Deusto Tech. (2016). *SMART EVERYDAY OBJECTS PROMOTING A MORE SUSTAINABLE ICT ECOSYSTEM*. Obtenido de http://socialcoffee.morelab.deusto.es/
- [9]. developer. (26 de abril de 2016). *Android Studio 2.1*. Obtenido de http://developer.android.com/sdk/index.html
- [10]. equipo de buscabiografias.com . (diciembre de 1999). *Mark Zuckerberg* . Obtenido de http://www.buscabiografias.com/biografia/ver Detalle/9995/Mark%20Zuckerberg
- [11]. Horizon 2020. (2016). *European comission*. Obtenido de https://ec.europa.eu/programmes/horizon202  $0/$
- [12]. nest. (2016). Obtenido de https://nest.com/
- [13]. peacox. (2014). *project peacox*. Obtenido de http://www.projectpeacox.eu/project-overview/
- [14]. *Revista Semana*. (23 de Noviembre de 2013). Obtenido de El genio discreto de Jony Ive:

http://www.semana.com/gente/articulo/jonyive-vicepresidente-de-mac/365591-3

- [15]. Universidad De Pamplona Udp. (2015). LOW-COST METEOROLOGICAL PLATFORM BASED ON ZIGBEE TECHNOLOGY. *REVISTA COLOMBIANA DE TECNOLOGÍAS DE AVANZADA*.
- [16]. Universidad Icesi. (2015). Sistemas & Telemática. *Revista de la facultad de ingenieria ICESI*.
- [17]. Universidad Tecnológica De Pereira Utp. (2015). SISTEMA PARA EL MONITOREO REMOTO DE LA TEMPERATURA EN TRANSFORMADORES DE DISTRIBUCIÓN. *Scientia et Technica*.
- [18]. wikipedia. (24 de abril de 2016). Obtenido de Internet de las cosas: https://es.wikipedia.org/wiki/Internet\_de\_las\_c osas
- [19]. WIZnet Co. (2008). W5100 Datasheet . Obtenido de https://www.sparkfun.com/datasheets/DevToo ls/Arduino/W5100\_Datasheet\_v1\_1\_6.pdf